# **SilverFast® El Target de Resolución de 35mm (USAF 1951)**

# **Contenido**

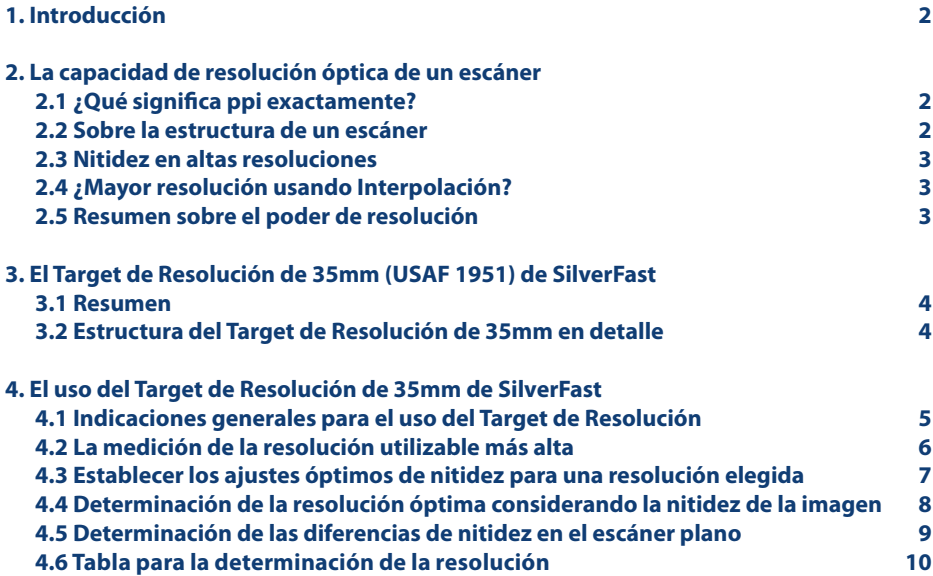

# **Página web: [www.SilverFast.com/Resolution-Target](https://www.silverfast.com/show/resolution-target/es.html)**

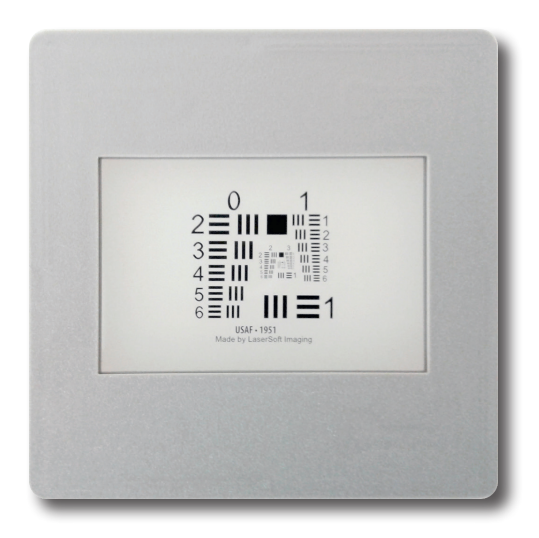

# **SilverFast® El Target de Resolución de 35mm (USAF 1951)**

#### **1. Introducción**

El Target de Resolución de 35mm de SilverFast de LaserSoft Imaging es una herramienta útil para determinar la mejor resolución utilizable de su escáner de manera fácil y sencilla. El segundo uso importante del Target de Resolución es ayudarle a determinar el ajuste óptimo de nitidez para la resolución elegida. Además, puede encontrar la mejor combinación entre alta resolución y nitidez para su escáner y determinar qué partes de su escáner plano escanean particularmente nítidas o tal vez un poco borrosas. El Target de Resolución de 35mm es adecuado para escáneres de película o planos con unidad de transparencia.

#### **2. La capacidad de resolución óptica de un escáner**

#### **2.1 ¿Qué significa ppi exactamente?**

Uno de los parámetros más importantes para describir la calidad de un escáner es su poder de resolución. La resolución es una medida de precisión con la cual una imagen puede ser registrada; se da en ppi (pixel per inch – pixel por pulgada). Mientras más alto sea el poder resolutivo de un escáner, más detalles puede registrar y con esto la imagen puede ser ampliada mejor posteriormente. Un escáner con una resolución de 1200 ppi puede entonces, en teoría, detectar 1200 diferentes pixeles por pulgada (2,54 cm).

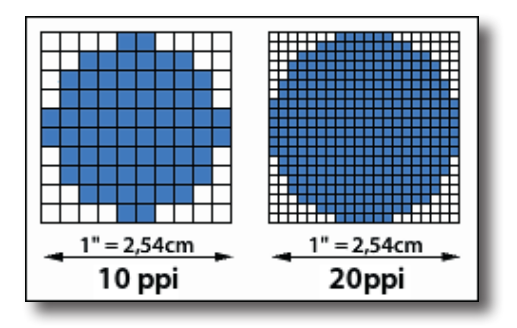

# **2.2 Sobre la estructura de un escáner**

Tanto los escáneres planos como los escáneres de película registran generalmente la imagen línea por línea con un sensor unidimensional CCD (Charge-Coupled Device). Estos componentes sensibles a la luz consisten de muchos fotoelementos ordenados en fila. Cada fotoelemento puede detectar valores de luminosidad y generar pixeles a partir de estos. Mientras más densamente poblado de fotoelementos esté el sensor CCD, más alta es la resolución a lo ancho. En dirección longitudinal, el sensor CCD es movido por un motor fila por fila sobre el modelo de escaneo. La precisión de los pasos que este motor puede ejecutar es lo que determina el poder de resolución longitudinal.

Entonces, la resolución horizontal y vertical del escáner no son necesariamente iguales. Usualmente, la resolución horizontal, es decir, la resolución del sensor CCD, es más baja. Además, es necesario tener en cuenta que los sensores CCD de los escáneres planos pueden registrar un modelo de escaneo de manera menos precisa que los sensores CCD de escáneres de película. La razón es la diferencia de tamaño de los modelos, en los escáneres planos es de unos 20 cm, mientras que en un escáner de película es de solo 3,5 cm. Ambos deben ser proyectados por diferentes lentes al ancho del sensor.

# **2.3 Nitidez en altas resoluciones**

El sistema óptico de un escáner es un poco más complejo que lo que se describe en el punto 2.2. Para registrar un modelo de escaneo, la luz en un escáner plano recorre más o menos el siguiente camino: desde la fuente de luz atraviesa un vidrio hasta el modelo, la luz es reflejada y regresa de nuevo a través de la lamina de vidrio a un sistema de diversos espejos, los cuales finalmente redireccionan la luz hacia un lente tubular. Aquí, la luz se separa por medio de un filtro de color o de un prisma en los colores primarios rojo, verde y azul, los cuales son luego registrados por el sensor CCD. Para asegurar que los rayos de luz son igual de largos, se mueve todo el sistema completo, incluyendo la cabeza de escaneo, la fuente de luz, el sistema de espejos, el lente y el sensor CCD. Pequeñas inexactitudes en este fino sistema pueden resultar en imágenes ligeramente borrosas, en especial en muy altas resoluciones.

El complejo sistema óptico también es responsable de que no se pueda escanear igual de nítido en cada lugar de la superficie plana del escáner. Exactamente en la mitad de la superficie plana, un escaneo de alta resolución puede estar muy enfocado, pero al mismo tiempo puede ser borroso en los bordes.

#### **2.4 ¿Mayor resolución usando Interpolación?**

Como interpolación se denomina un proceso que se aplica para incrementar la resolución de un escaneo usando un algoritmo de computación. Para esto, pixeles adicionales se insertan entre los pixeles registrados por el escáner, los cuales son matemáticamente calculados con algoritmos especiales. Con la interpolación puede lograrse la impresión de una mayor resolución, sacrificando la ni-

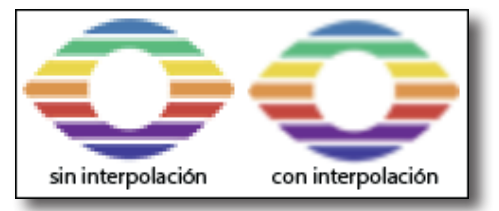

tidez de la imagen. Estos procesos en realidad no son capaces de ganar información adicional, es decir, detalles de la imagen o de realmente incrementar el poder de resolución óptico del escáner. **Nota**: Tenga en cuenta al utilizar el Target de Resolución de SilverFast de no usar una resolución interpolada.

#### **2.5 Resumen sobre el poder de resolución**

Las fichas técnicas de los escáneres modernos muestran con frecuencia resoluciones increíblemente altas para dichos aparatos. Los sensores CCD y el fino mecanismo de los motores son tan precisos que permiten dichas resoluciones en el dispositivo. Sin embargo, hay una serie de factores que permiten que el usuario pueda usar directamente estas resoluciones solo en casos muy especiales.

Como se describe arriba, una resolución interpolada no puede ser considerada como una resolución óptica utilizable. Las grandes resoluciones de los motores no se deben confundir con aquellas del sensor CCD y la óptica compleja dentro del aparato puede causar desenfoques en escaneos al límite de la resolución, especialmente en los bordes. Por esto, generalmente no es utilizable todo el poder resolutivo que está técnicamente disponible, sino mucho menos.

Entonces, ¿qué tan alta es la resolución realmente utilizable por el usuario? Para responder esta pregunta, LaserSoft Imaging ha diseñado el Target de Resolución de SilverFast. Con esto, usted puede encontrar los ajustes óptimos de nitidez en SilverFast para cualquier resolución.

## **3. El Target de Resolución de 35mm (USAF 1951) de SilverFast**

#### **3.1 Resumen**

Basado en el Estándar USAF-1951, LaserSoft Imaging ha desarrollado el Target de Resolución de 35mm para poder medir la resolución realmente utilizable de un escáner. Se trata de un modelo de escaneo transparente, adecuado a la vez para escáneres de película, así como para escáneres planos con unidad de transparencia.

La estructura y el orden de los elementos del Target de Resolución están basados en un estándar militar americano. En el Target de Resolución de 35mm se encuentran muchos elementos que se van haciendo cada vez más pequeños, los cuales consisten de barras negras de un ancho, largo y distancia precisamente definidos. Dichos elementos individuales están enumerados y organizados en grupos en el Target de Resolución. El elemento más pequeño en el que el escáner todavía puede diferenciar entre dos barras, es decir, en el que el espacio entre ellas todavía es reconocible, ayuda a determinar la resolución utilizable del escáner.

El Target de Resolución de 35mm también puede ser utilizado para determinar la nitidez de la imagen con diferentes resoluciones, para así encontrar la resolución óptima para escanear y también para localizar diferencias en la nitidez en diferentes lugares del área de escaneo de un escáner plano.

#### **3.2 Estructura del Target de Resolución de 35mm en detalle**

El Target de Resolución de 35mm de SilverFast es un Target de medición transparente, enmarcado en un formato de imagen pequeño de 35mm.

En el Target se encuentran una gran cantidad de elementos que consisten de tres barras horizontales y tres barras verticales, cada una con espacios intermedios blancos. Una cifra al lado de cada elemento (en la imagen de abajo marcada con verde) las enumera. Cada seis elementos forman un grupo, el cual está denominado por las cifras en la parte de arriba (marcadas con azul). Como ejemplo, en la imagen está marcado con rojo el 5to elemento del 1er grupo.

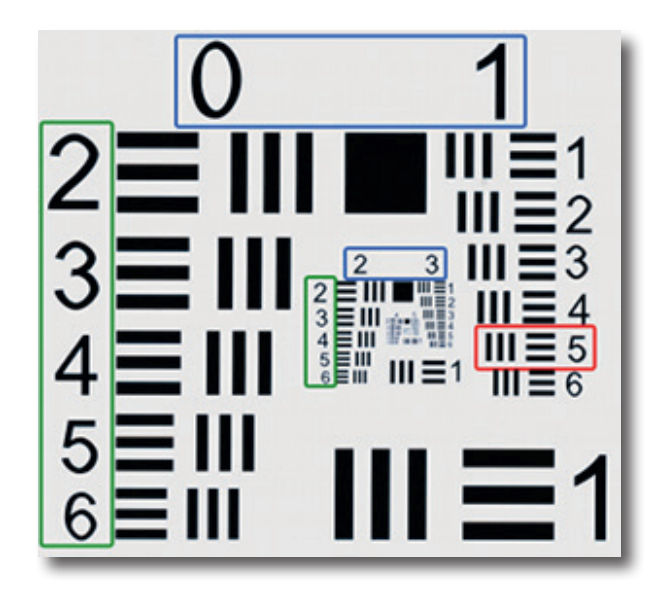

#### **4. El uso del Target de Resolución de 35mm de SilverFast**

#### **4.1 Indicaciones generales para el uso del Target de Resolución**

En el manejo del Target de Resolución hay que tener en cuenta algunos detalles y ajustes para asegurar un uso exitoso.

SilverFast recuerda muchos ajustes que usted ha hecho en procesos de digitalización anteriores, aun habiendo vuelto a iniciar el software. Para asegurar que ningún parámetro que pueda molestar esté activado, es recomendable restablecer estos ajustes antes de usar el Target de Resolución de 35mm. Para esto, por favor abra el diálogo de servicio desde la pantalla de bienvenida. Haga clic en el botón "Restablecer Software" e inicie SilverFast 8.

Sin importar para que finalidad quiere escanear el Target de Resolución, elija por favor la opción "48 Bits HDR RAW".

No cambie ningún otro parámetro; usted ya tiene automáticamente los valores correctos.

Una excepción es la configuración de la resolución con la que se escaneará el Target. Esta la puede ajustar con el deslizador en el diálogo "Dimensiones y resolución del escaneo". Aquí es muy importante elegir correctamente.

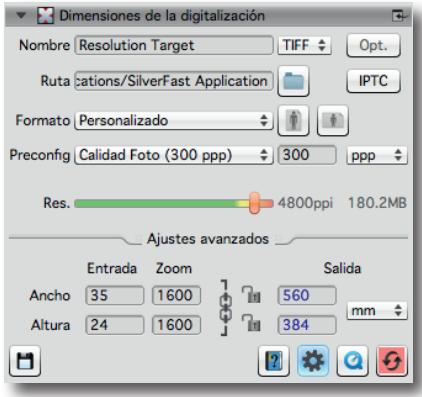

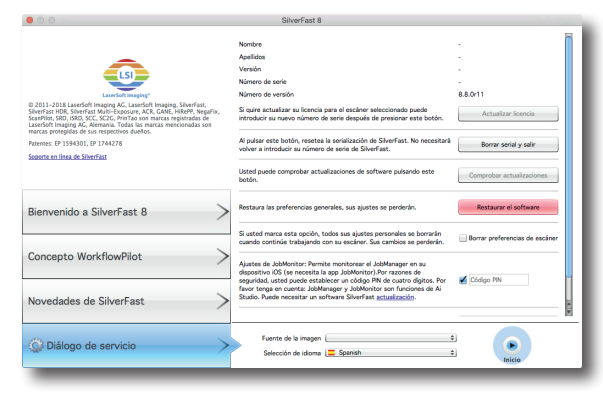

*Diálogo de servicio en la pantalla de bienvenida*

Si el deslizador está arrastrado completamente a la derecha en el valor más alto, entonces está seleccionada una **resolución interpolada**, la cual no es adecuada para el escaneo del Target de Resolución.

En la imagen, el deslizador se encuentra en la penúltima posición. Esta representa la **resolución óptica máxima** que el fabricante le ha dado a su escáner. Para la determinación de la resolución óptica realmente utilizable debería elegir esta resolución.

Para otros usos del Target de Resolución se harán recomendaciones sobre las resoluciones adecuadas en los diferentes manuales de instrucciones.

**Nota:** Por favor, no active las funciones **iSRD** o **Multi-Exposure**. Estas funciones de SilverFast podrían influenciar el resultado de medición del hardware.

# **4.2 La medición de la resolución utilizable más alta**

Con el software de escáner SilverFast y el Target de Resolución (USAF 1951) usted puede determinar en un abrir y cerrar de ojos cuál resolución puede en realidad utilizar con su escáner. Siga por favor estos 5 simples pasos:

- 1. Coloque su Target de Resolución de 35mm en el soporte de diapositivas en la mitad de la placa de vidrio de su escáner de superficie plana o en su escáner de películas.
- 2. Realice un Escaneo de trasluz de datos en bruto (48Bit HDR RAW) con la **resolución óptica máxima** – elija para esto el penúltimo nivel del regulador de resolución. (El último nivel equivale a una **resolución interpolada** que es inadecuada para esto). Las funciones iSRD y Multi-Exposure deben estar desactivadas.
- 3. Guarde el escaneo como archivo TIFF y ábralo a continuación con su programa de edición de imágenes (SilverFast HDR Studio p.ej.). Para no comprometer el resultado de la medición es importante que no realice ninguna edición, como por ejemplo, girar la imagen.
- 4. Ajuste el factor de aumento a 100% (tamaño original) y busque ese elemento, en el cual todavía puede diferenciar a simple vista dos barras negras adyacentes, es decir, que todavía puede reconocer los espacios blancos entre ellas.

**Nota:** Muchos escáneres disponen de diferente poder resolutivo en dirección horizontal y vertical. Para poder medir estos de manera separada, el Target de Resolución dispone de barras de medición verticales y horizontales.

5. Lea el número y la afiliación grupal del elemento identificado y encuentre la resolución utilizable de su escáner usando estos dos números en la tabla en la página 10.

**Ejemplo:** En la imagen contigua (grupos internos de un Target de resolución escaneado) está marcado el 3er elemento del 6to grupo, ya que las barras negras del 4to elemento ya no pueden realmente diferenciarse como líneas separadas.

A partir de la tabla resulta para el escáner utilizado una resolución de unos 4096 ppi.

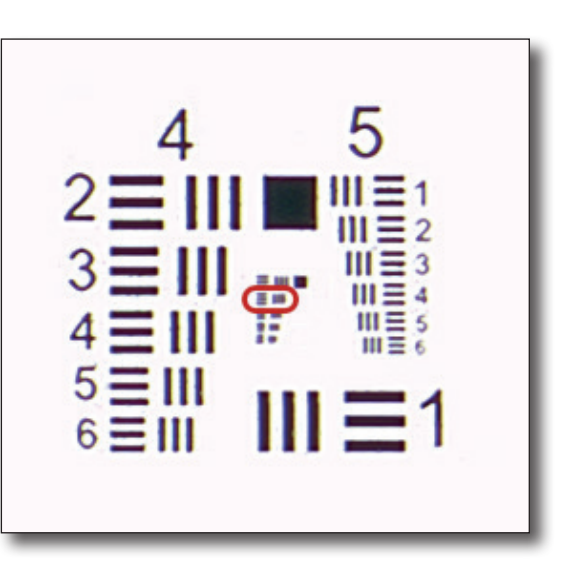

#### **4.3 Establecer los ajustes óptimos de nitidez para una resolución elegida**

Para los distintos propósitos de uso de las imágenes a escanear hay diferentes resoluciones de escaneo, para las cuales así mismo hay diferentes ajustes de nitidez que son óptimos. Con el Target de Resolución usted puede encontrar los ajustes básicos óptimos de nitidez en Silver-Fast para su escáner y cualquier resolución elegida como se explica a continuación:

- 1. Coloque su Target de Resolución de 35mm en el soporte de diapositivas en la mitad de la placa de vidrio de su escáner de superficie plana o en su escáner de películas.
- 2. Inicie su software de escaneo SilverFast y realice un Escaneo de trasluz de datos en bruto (48Bit HDR RAW) con la resolución óptica para la cual quiere encontrar los ajustes de nitidez. (El último nivel del regulador de resolución equivale a una **resolución interpolada** que es inadecuada para esto). Las funciones iSRD y Multi-Exposure deben estar desactivadas.
- 3. Guarde el escaneo como archivo TIFF y ábralo a continuación con su programa de edición de imágenes (SilverFast HDR Studio p.ej.). Para no comprometer el resultado de la medición es importante que no realice ninguna edición, como por ejemplo, girar la imagen.
- 4. Busque en la tabla en la página 10 el valor más cercano a la resolución con la que ha escaneado. Lea el número de elemento y la afiliación grupal y busque este elemento en el Target utilizado.
- 5. Ajuste el factor de aumento a 100% (tamaño original) y observe el elemento. Utilice el regulador de la configuración de nitidez de SilverFast para enfocar el elemento lo mejor posible.
- 6. Los ajustes de nitidez encontrados de esta manera son para esta resolución ideales como ajustes básicos para su escáner y los puede utilizar en un futuro para cada escaneo con esta resolución. Una posible imagen borrosa del modelo de escaneo se compensa rápidamente a partir de estos ajustes básicos.

**Ejemplo:** Usted quiere escanear con una resolución de 1200 ppi. En la tabla en la página 10 el valor más cercano a este es de 1149. Aquí pertenece el 4to elemento del 4to grupo. Busque este elemento en el escaneo de 1200 ppi del Target de Resolución utilizado y establezca el regulador de nitidez de tal manera que el elemento aparezca nítido. Los ajustes de nitidez encontrados de esta manera pueden, a partir de ahora, ser utilizados como ajustes básicos para su escáner para futuros escaneos con 1200 ppi.

#### **4.4 Determinación de la resolución óptima considerando la nitidez de la imagen**

Al escanear con la resolución más alta pueden aparecer imágenes borrosas. Entonces, usted puede lograr resultados mejores y más nítidos si elige una resolución un poco más baja. El proceso a continuación le ayudará a encontrar la mejor combinación entre alta resolución y nitidez de imagen:

- 1. Coloque su Target de Resolución de 35mm en el soporte de diapositivas en la mitad de la placa de vidrio de su escáner de superficie plana o en su escáner de películas.
- 2. Inicie su software de escaneo SilverFast y realice algunos Escaneos de trasluz de datos en bruto (48Bit HDR RAW) con diferentes resoluciones ópticas. (El último nivel del regulador de resolución equivale a una **resolución interpolada** que es inadecuada para esto). Las funciones iSRD y Multi-Exposure deben estar desactivadas. Anote en cada escaneo la resolución con la que lo realizó, por ejemplo en el nombre del archivo.
- 3. Guarde los escaneos como archivo TIFF y ábralos a continuación con su programa de edición de imágenes (SilverFast HDR Studio p.ej.). Para no comprometer el resultado de la medición es importante que no realice ninguna edición, como por ejemplo, girar la imagen.
- 4. Observe las imágenes en secuencia con un factor de aumento al 100% (tamaño original) y busque el elemento más pequeño que aún se vea nítido.
- 5. Lea en los elementos identificados el número y la afiliación grupal y encuentre las resoluciones correspondientes con ayuda de las cifras en la tabla en la página 10.
- 6. Compare los números obtenidos de la tabla. El escaneo que pertenezca al valor más alto muestra en pequeños detalles de la imagen la nitidez más grande. La resolución anotada al comienzo con la que se realizó este escaneo es la combinación óptima entre alta resolución y nitidez.

**Ejemplo:** Usted escanea su Target de Resolución de 35mm consecutivamente con 1000, 1200 y 1400 ppi y obtiene en el primer escaneo como elemento todavía nítido el 2do del 4to grupo. En el segundo y tercer escaneo obtiene el elemento 4 y 3 del 4to grupo. En la tabla en la página 10 obtiene a partir de esto los valores 912, 1149 y 1024. Al valor más alto de 1149 pertenece el segundo escaneo, que fue realizado con 1200 ppi y que muestra en los detalles de la imagen la nitidez más grande.

#### **4.5 Determinación de las diferencias de nitidez en el escáner plano**

Un escáner plano no tiene necesariamente que tener en todas las partes de la superficie plana la misma nitidez. Es muy beneficioso conocer las partes más fuertes de su escáner, para que pueda conseguir aquí detalles de imagen nítidos en modelos de escaneo especialmente pequeños y pueda evitar áreas débiles. Proceda por favor de la siguiente manera:

- 1. Coloque su Target de Resolución de 35mm en el soporte de diapositivas en la mitad de la placa de vidrio de su escáner de superficie plana.
- 2. Inicie su software de escaneo SilverFast y realice algunos escaneos de trasluz de datos en bruto (48Bit HDR RAW) con la **máxima resolución óptica** – elija para esto el penúltimo nivel del regulador de resolución. (El último nivel del regulador de resolución equivale a una **resolución interpolada** que es inadecuada para esto). Las funciones iSRD y Multi-Exposure deben estar desactivadas. Desplace el Target después de cada escaneo a una posición diferente en la superficie plana y anote el área en el que se encuentra el Target de Resolución durante el escaneo, por ejemplo en el nombre del archivo.
- 3. Guarde los escaneos como archivo TIFF y ábralos a continuación con su programa de edición de imágenes (SilverFast HDR Studio p.ej.). Para no comprometer el resultado de la medición es importante que no realice ninguna edición, como por ejemplo, girar la imagen.
- 4. Observe las imágenes en secuencia con un factor de aumento al 100% (tamaño original) y busque el elemento más pequeño que aún se vea nítido.
- 5. Lea en los elementos identificados el número y la afiliación grupal y encuentre las resoluciones correspondientes con ayuda de las cifras en la tabla en la página 10.
- 6. Compare los valores obtenidos de la tabla. Valores muy altos pertenecen a escaneos en los que el Target estaba en un área que el escáner puede tomar con especial nitidez.

**Ejemplo:** Usted escanea su Target de Resolución consecutivamente en 2 esquinas contrarias y después exactamente en la mitad de la superficie plana. Usted obtiene para los escaneos en las esquinas para cada una el 2do y para el escaneo en la mitad el 4to elemento del 4to grupo. A partir de la tabla en la página 10 se obtienen los valores 912 y 1149. Al valor más alto de 1149 pertenece el tercer escaneo, en el cual el Target estaba en la mitad. Su escáner produce en la mitad de la superficie plana visiblemente imágenes más nítidas que en las esquinas. Una foto individual la debería escanear exactamente en la mitad.

# **4.6 Tabla para la determinación de la resolución**

La tabla a continuación le da el verdadero poder resolutivo de su escáner en ppi. Realice para esto un escaneo con su Target de Resolución de 35mm de SilverFast como se describe en la página 6 y revise con las cifras de elemento y grupo obtenidas la siguiente tabla.

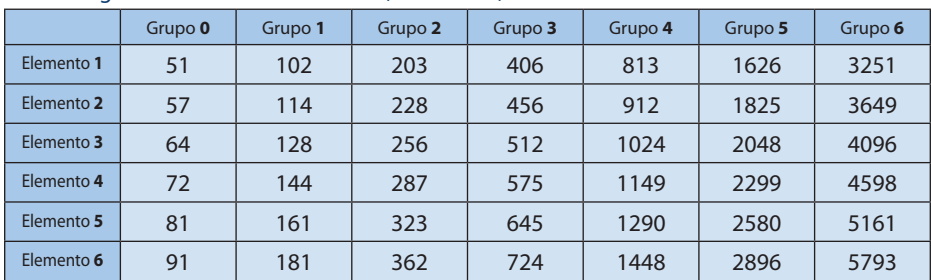

#### **Tabla:** Target de Resolución de 35mm (USAF 1951) de SilverFast

## **Página web: [www.SilverFast.com/Resolution-Target](https://www.silverfast.com/show/resolution-target/es.html)**

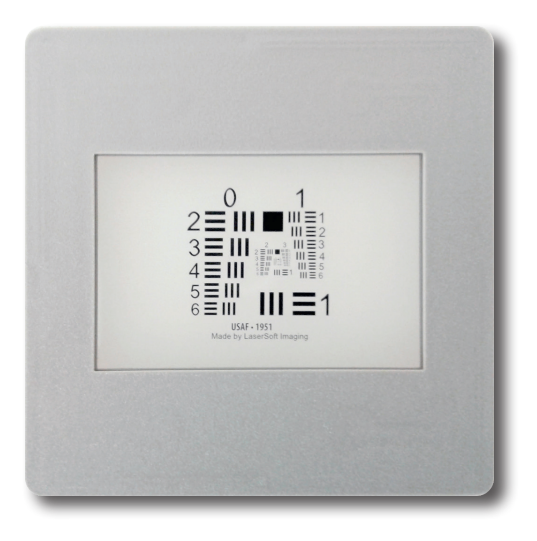

Target de Resolución de 35mm (USAF 1951)